#### **Tasten Funktionen**

**7 8 9 10 10 10 10 10 10 10** 

GEALLIS

**7.** AN - Wenn im Handbetrieb, AN schaltet die Heizung an

**Thermostat RT520 / RT520TX Empfänger RXRT520**

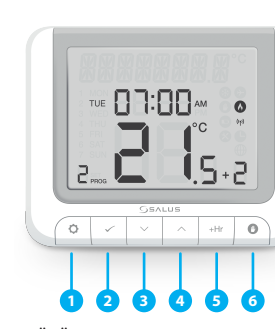

- **1.** MENÜ Öffnet die Menüoptionen, halten<br>sie die Taste für 3 Sek. Gedrückt um wiede sie die Taste für 3 Sek. Gedrückt um wieder zum Startbildschildschirm zurückzukehren oder den Boostmodus zu deaktivieren. **Thermost**
- **2.** SELECT Bestätigt Änderungen und öffnet Menüs **3.** RUNTER - Temperaturreduzierung
- und Menünavigation **4.** HOCH - Temperaturerhöhung und Menünavigation
- **5.** BOOST Aktiviert den Boostmodus
- **6.** MANUELL Aktiviert/deaktiviert den Handbetrieb

die Heizung an

die Heizung aus **9.** AUTO - Der Empfänger arbeitet im

Automatikbetrieb, abhängig vom Thermostat **10.** MANUAL - Der Empfänger arbeitet nur über den ON/OFF Schieberegler

> SALUS Controls GmbH Dieselstrasse 34 63165 Mühlheim am Main support@salus-controls.de

SALUS Controls ist eine Mitglied der Computime Group.

Unsere Produkte werden ständig weiterentwickelt, darum behalten wir uns das Recht vor, Design, Material und Programmfunktionen, auch ohne vorherige Information, zu verbessern.

# www.salus-controls.com/de

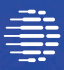

**三** Computime

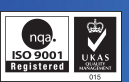

Stand: Juli 2021 V017

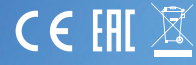

**Zum Herunterladen der PDF-Version öffnen Sie bitte www.salus-controls.de; Download Bereich.**

## **Einleitung**

Der RT520 und RT520RF sind die neuesten Ergänzungen der bewährten RT-Heizungssteuerungen von SALUS. Mit einer neuen On-Board-Lastkompensationsfunktion bieten sie eine kosteneffektiv Lösung für den Kunden. Zur Verfügung steht Optimale Effizienz und maximaler Komfort bei der Heizungssteuerung. Die RT520-Serie ist, sowohl in kabelgebundener als auch in kabelloser RF(Funk)-Ausführung erhältlich und enthält alle Funktionen der vorherigen RT-Serie mit einem größeren intuitiven LCD-Display und einer Reihe praktischer, neuer zusätzlicher Funktionen für Betrieb und Effizienz.

Bitte lesen Sie die Anleitung in Ruhe und vollständig durch.

#### **Produktkonformität**

### **Sicherheitsinformationen**

Dieses Produkt erfüllt die wesentlichen Anforderungen der EMC 2014/30/EU, LVD 2014/35/EU, RED 2014/53/EU und RoHS 2011/65/EU. Den vollständigen Text der EU Komformitätserklärung können Sie auf www.saluslegal.com einsehen.

 $(Q)$  868.0-868.6MHz; <13dBm

Das Produkt muss gemäß der EU- und der nationalen Richtlinien verwendet werden. Nur für eine Verwendung in Innenräumen. Halten Sie Ihr Gerät vollständig trocken. Dieses Produkt muss von einer fachlich geeigneten Person gemäß sämtlicher EU- und nationalen Richtlinien installiert werden.

**8.** AUS - Wenn im Handbetrieb, AUS schaltet **NO**

#### **Technische Spezifikationen**

Aniorderungen des Thermostaten entspricht. Dies bedeutet, dass der Kunde eine<br>Energieeinsparung und Raumkomfort durch unsere Heizungssteuerungen hat. -'<br>nç<br><sup>IS|</sup> OpenTherm ist eine Steuerungsmethode, die von modernen Heizsystemen verwendet wird. Anstatt einen Kessel in Intervallen ein- und auszuschalten ermöglicht die modulierende Regelung dass die vom Kessel zur Verfügung gestellte Wärmemenge so gesteuert wird, dass sie den unterschiedlichen Anforderungen des Thermostaten entspricht. Dies bedeutet, dass der Kunde eine höhere Systemeffizienz,

# SALU RT520, RT520TX, RT520RF

#### **RT520 Anschlussklemme**

#### **RXRT520 Empfänger Anschlussklemme**

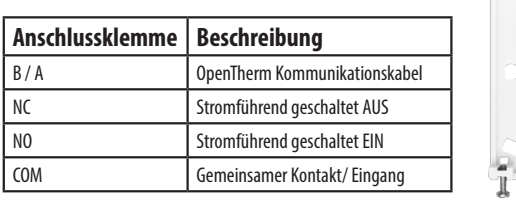

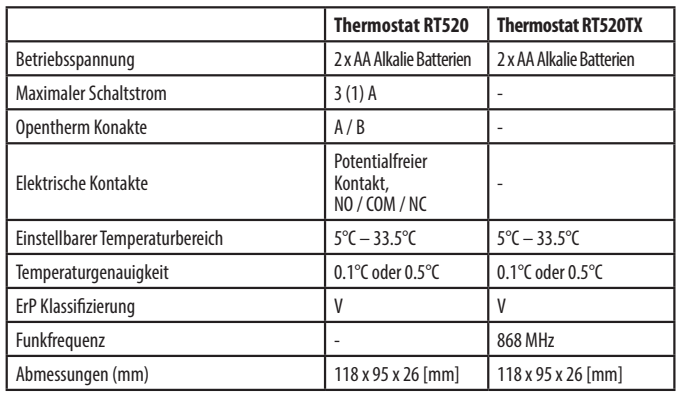

#### **RT520 Anschlussdiagramm**

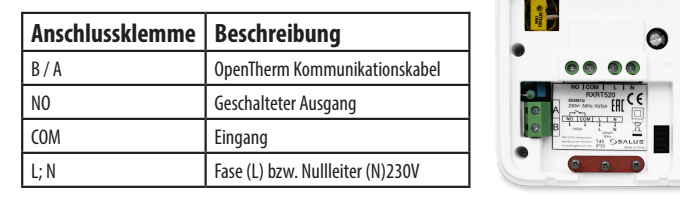

# **TPI, SPREIZUNG**

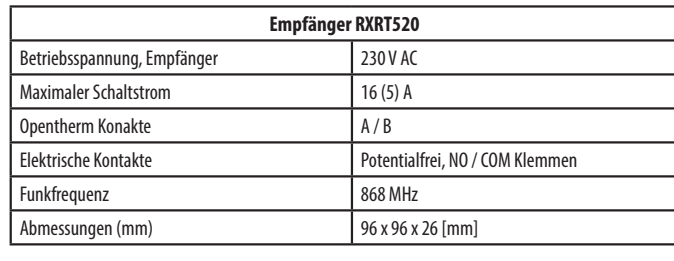

# **OPENTHERM**

## **RT520TX Anschlussdiagramm**

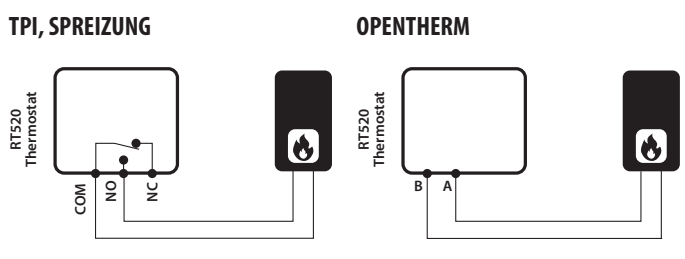

#### **OpenTherm Power Up und Konfiguration**

**RT520TX Thermostat**

**COM**

**Thermostat**

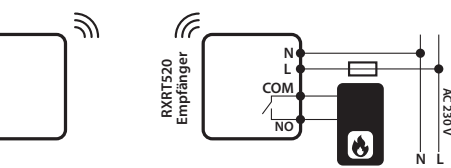

**Empfänger**

**RT520TX Thermostat**

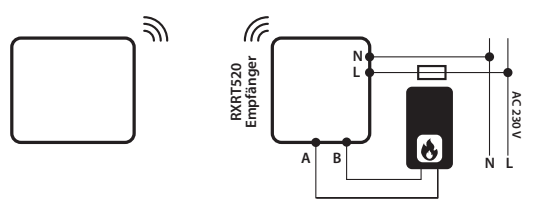

**Empfänger**

 $\bullet$ ெ

 $\rightarrow$ 

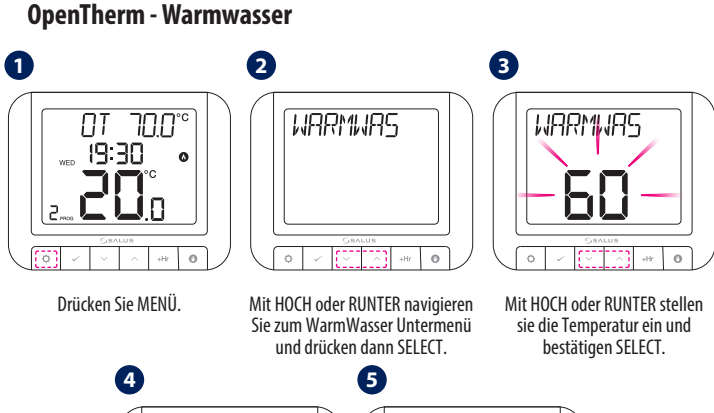

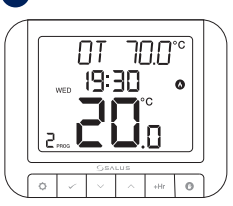

Stellen Sie immer sicher, dass Arbeiten an den Geräten immer Spannungsfrei durchgeführt werden. (einschließlich des Austausches der Batterien). Verwenden Sie nur AA 1,5 V Alkalibatterien im Thermostat. Legen Sie die Batterien in das Batteriefach auf der Rückseite des Thermostats ein. Verwenden Sie keine wiederaufladbaren Batterien.

#### **Anzeigen auf dem LCD Display RT520 Thermostat 1** Textzeile **2** Einheit Temperatur °C oder °F **3A** Wochentag (nummerisch) **3B** Wochtenatg (alphabetisch, **NO COM NC 1 2** englisch) **4** Uhrzeit **5** AM/PM bei Anzeigemodus 12 **7 3A 3B 4 6** Stunden **PR** H H **6** Kühlmodus Ein **9 8 AM 7** Urlaubsmodus Ein  $|3|$  WFD **10 11 14 8** Manuelle Bedienung Ein **13**  $^{\circ}$ C **9** Heizung Ein **12 10** Batteriewarnung **11** Funkverbindung mit Empfänger **17 12** Wartungsmodus an  $\overline{\mathrm{R}}$ **15 13** Temperaturanzeige bzw. **16** Temperatureinstellung **14** Programm-Abschnitt **15** Einstellung **16** Programm-Anzeige **17** Partyfunktion

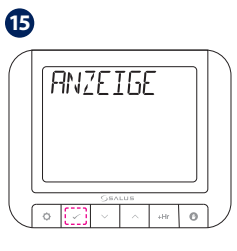

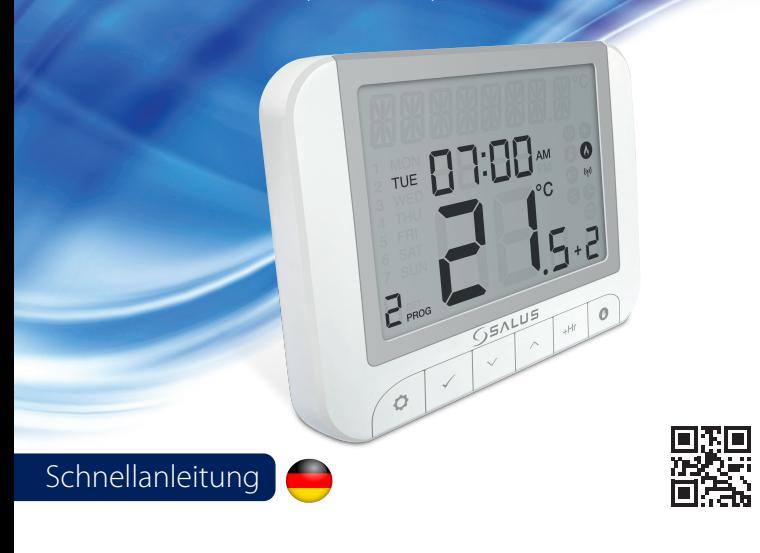

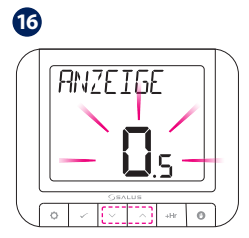

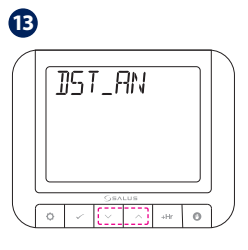

Die Textzeile zeigt an, dass Warmwasser in Arbeit ist.

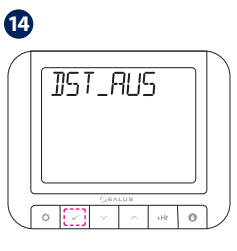

Das Thermostat wird zum Hauptbildschirm zurückkehren. Drücken Sie irgendeine Taste.

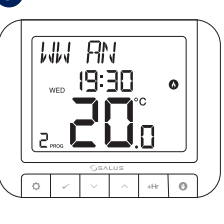

**A B** Mit SELECT bestätigen

**L N** Drücken Sie SELECT.

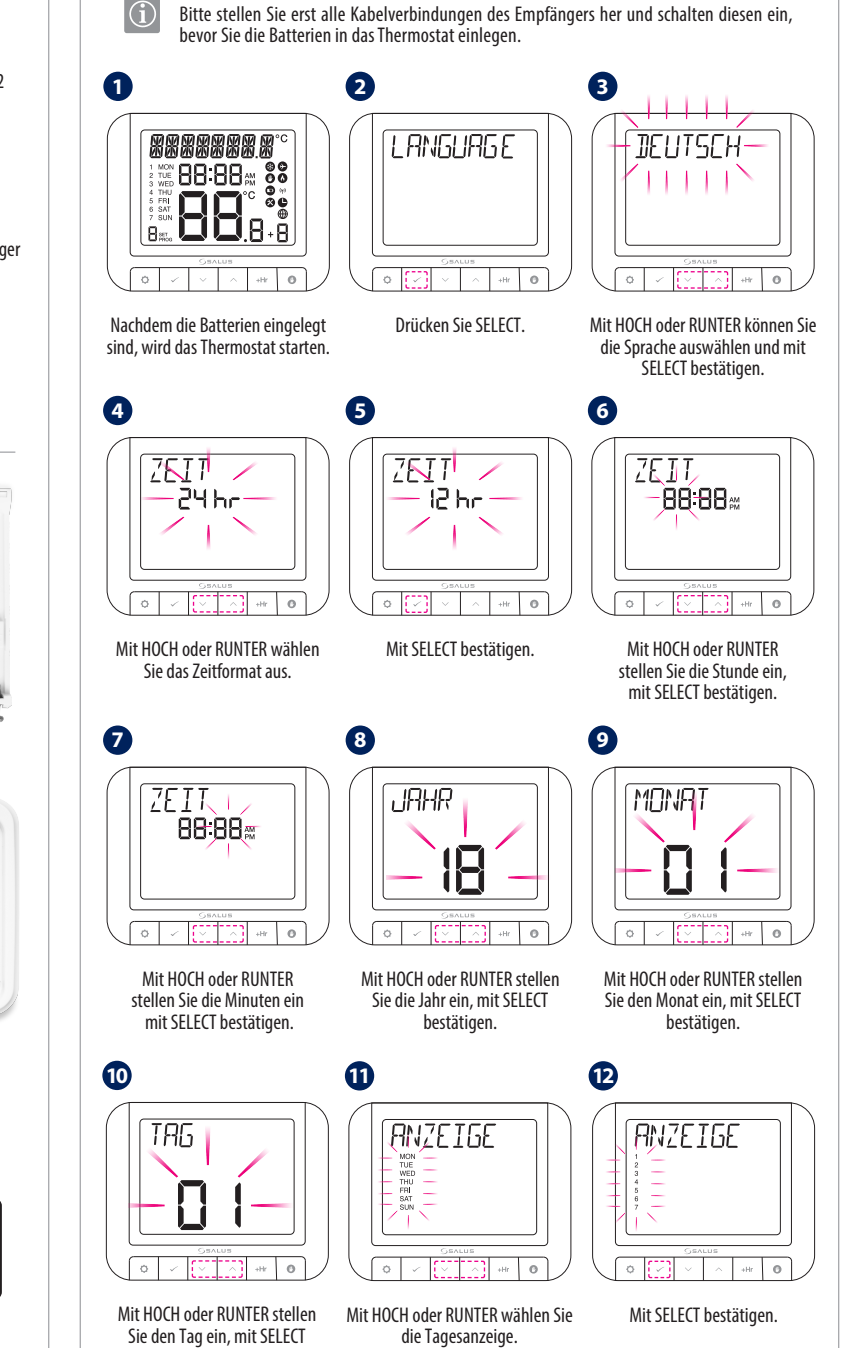

Head Office: SALUS Controls Units 8-10 Northfield Business Park Forge Way Parkgate Rotherham S60 1SD Email: sales@salus-tech.com

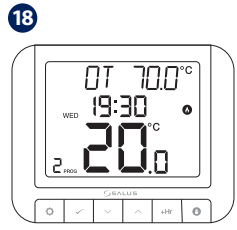

bestätigen.

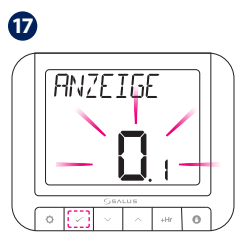

Mit HOCH oder RUNTER stellen Sie die Temperaturgenauigkeit ein.

Mit HOCH oder RUNTER die automatische Umstellung von Sommer- auf Winterzeit aktivieren/ deaktivieren.

Mit SELECT bestätigen.

Wenn Opentherm angeschlossen ist, wird die Gerätesoftware automatisch die Opentherm Einstellungen vornehmen

**ACHTUNG:** Mit HOCH oder RUNTER können Sie zwischen TPI ( @ ) oder Spreizung ( @ ) **wählen. Hier gibt es nur entweder - oder!**

**8**

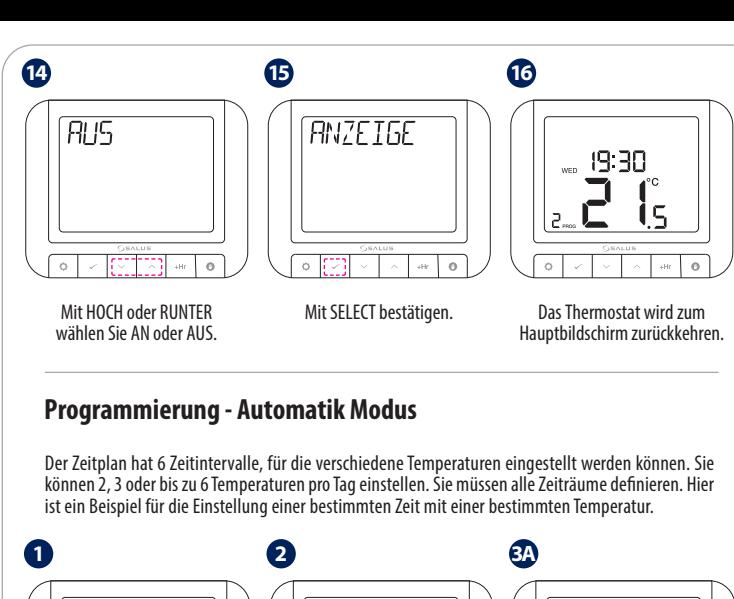

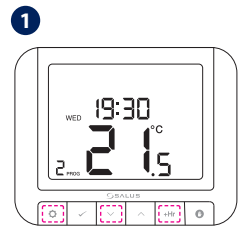

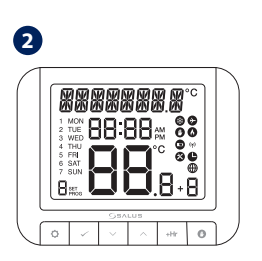

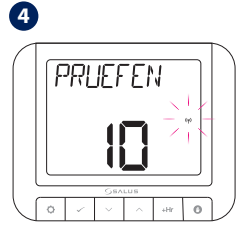

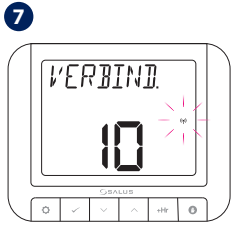

Der Verbindungsprozess wird bis<br>zu 10 Minuten aufrecht erhalten

Mit HOCH oder RUNTER wählen Sie TEST aus und drücken SELECT.

Drücken Sie Menü.

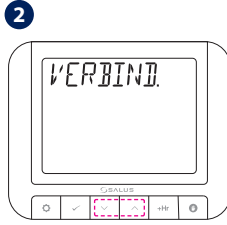

Mit HOCH oder RUNTER navigieren sie zum Untermenü verbinden und drücken dann SELECT.

Vermieter Einstellungen ist eine PIN-Code-geschützte Funktion, die es dem Vermieter ermöglicht, eine Wartungserinnerung auf dem Thermostat zu einzustellen die den Mieter informiert, wenn die Heizung seine jährliche Wartung hat.

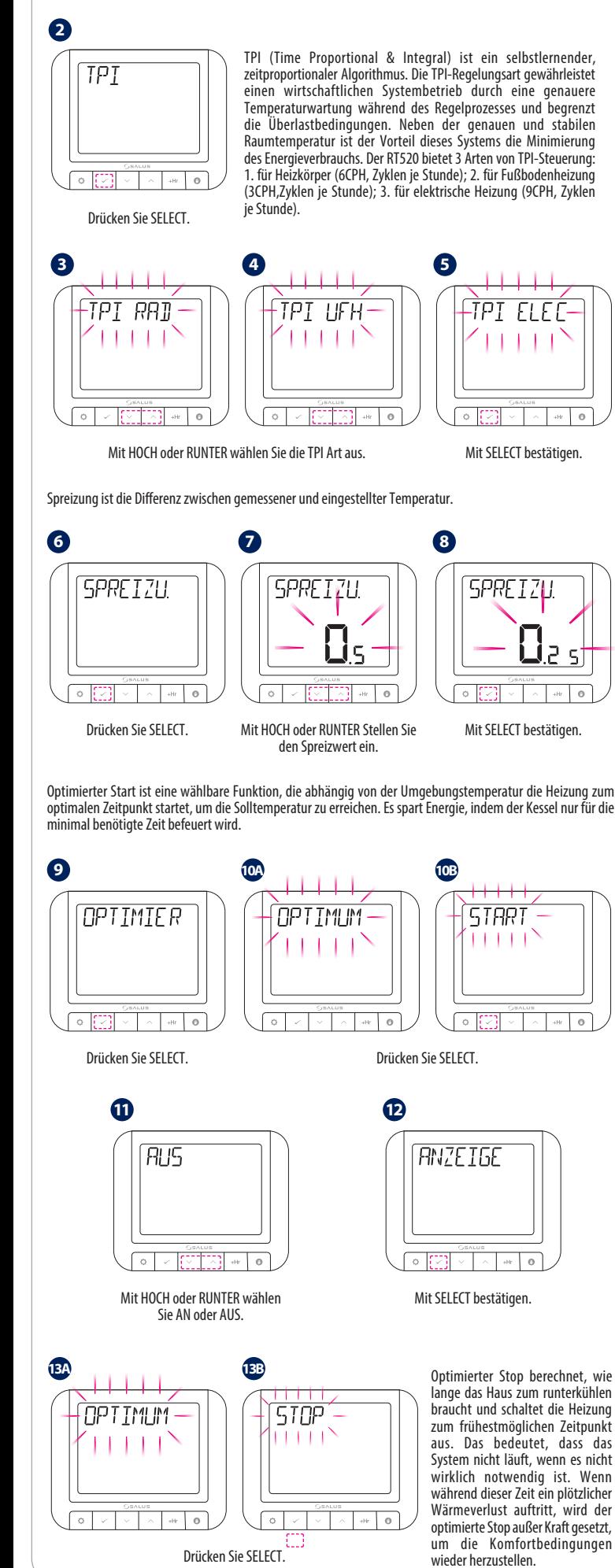

Der Testvorgang kann bis zu 10 Minuten dauern.

Die rote und grüne LED des Emfpängers werden anfangen zu blinken.

Wenn Sie Sender (RT520TX) und Empfänger (RXRT520) separat gekauft haben oder wenn Sie ihr Thermostat mit dem Empfänger neu verbinden möchten, stellen Sie bitte sicher, dass der Empfänger stromlos ist und die Schalter auf AUTO und On sind. Stellen Sie die Stromversorgung dann wieder her und warten Sie, bis die LED dauerhaft rot leuchtet. Hiernach schalten Sie schnell auf OFF und dann ON, die LED wird nun rot blinken und den Pairing Modus aktivieren. **1 2 3** $\begin{pmatrix} 1 & 1 \\ 1 & 1 \end{pmatrix}$  $\begin{picture}(20,20) \put(0,0){\line(1,0){10}} \put(15,0){\line(1,0){10}} \put(15,0){\line(1,0){10}} \put(15,0){\line(1,0){10}} \put(15,0){\line(1,0){10}} \put(15,0){\line(1,0){10}} \put(15,0){\line(1,0){10}} \put(15,0){\line(1,0){10}} \put(15,0){\line(1,0){10}} \put(15,0){\line(1,0){10}} \put(15,0){\line(1,0){10}} \put(15,0){\line(1$ 

> Sobald die Geräte erfolgreich verbunden wurden leuchtet die LED

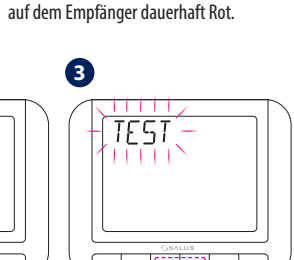

Temperatur einstellen und sperren, wie vom Vermieter eingestellt. Der Vermieter muss kontaktiert werden, damit die Heizung dann gewartet werden kann. Vermieter Einstellungen werden nicht resetet.

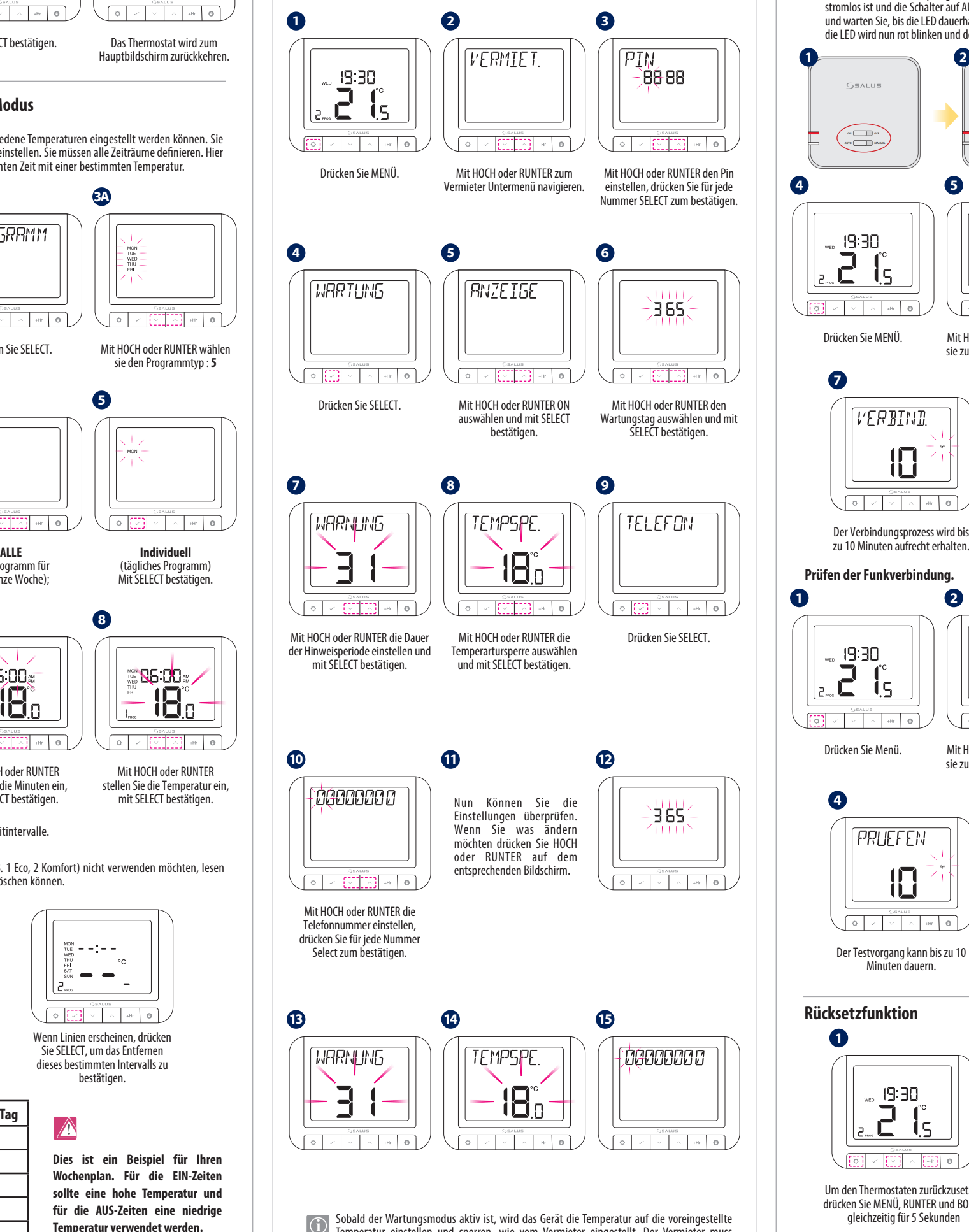

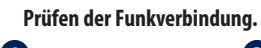

**1**  $19:30$  $\mathbf{15}$ 

**ON I** I OF **AUTO MANUAL**

 $GSATIB$ 

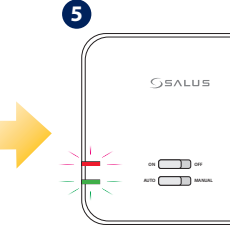

**1** Bitte befolgen Sie die Schritte 1 bis 17 der OpenTherm Sektion für Start und Konfiguration.

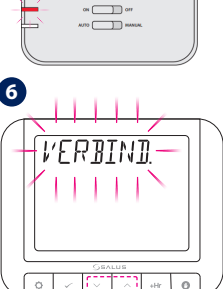

Drücken Sie MENÜ. Mit HOCH oder RUNTER navigieren Mit HOCH oder RUNTER wählen Sie SELECT.

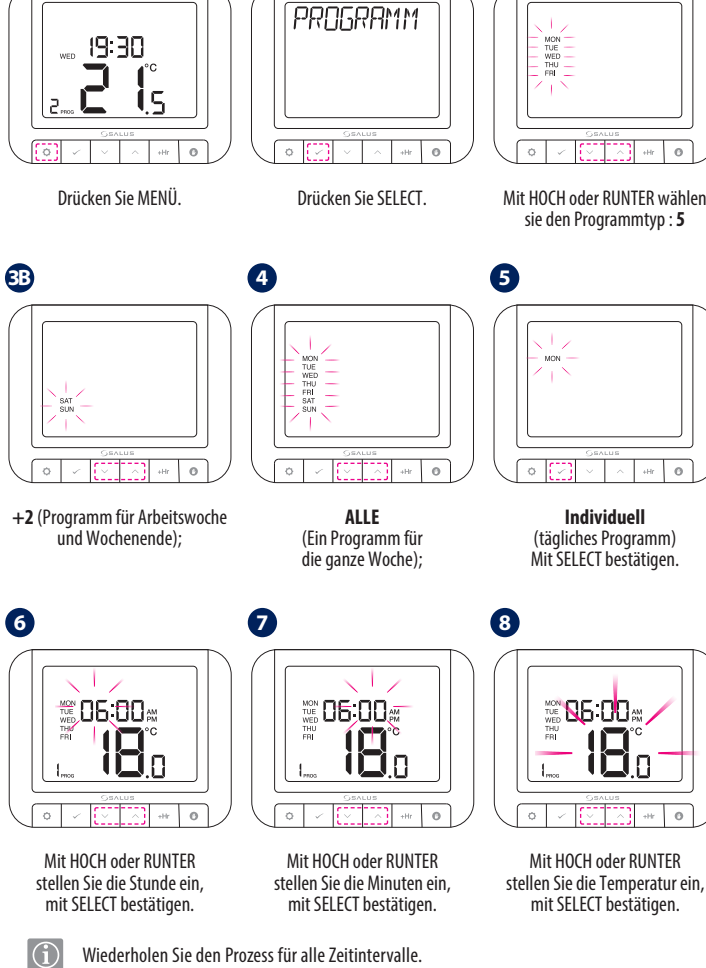

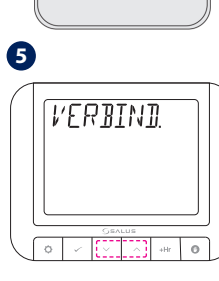

sie zum Untermenü verbinden und verbinden aus und drücken dann drücken dann SELECT.

Wenn Sie das Set RT520RF haben, dann sind Sender und Empfänger werkseitig bereits verbunden. Für einzelne Komponenten, bzw. für weitere Empfänger müssen ALLE Empfänger mit dem Sender (Thermostat) neu verbunden werden. Bitte beachten Sie, dass während des Funk-Verbindungsprozesses der Thermostat und der Empfänger einen Abstand von mind. 1 Meter haben.

 $\bigcirc$ 

Das Gerät wird sich reseten und automatisch neu starten

Um den Thermostaten zurückzusetzen drücken Sie MENÜ, RUNTER und BOOST gleichzeitig für 5 Sekunden

# **Funkverbindung zwischen Thermostat und Empfänger herstellen. Vermieter Einstellungen**

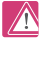

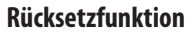

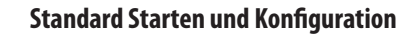

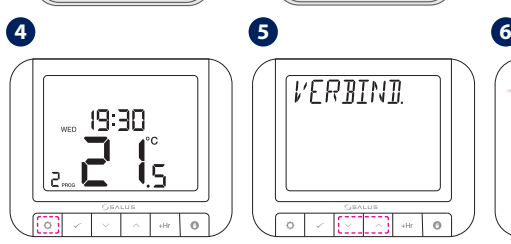

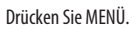

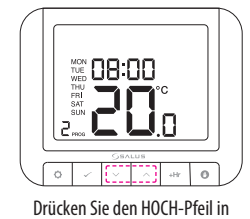

dem Intervall, in dem Sie die Temperatur entfernen möchten, bis Linien erscheinen.

Wenn Linien erscheinen, drücken Sie SELECT, um das Entfernen dieses bestimmten Intervalls zu bestätigen.

 $\rightarrow$ 

Wenn Sie die 6 Temperaturintervalle / Tag (z. B. 1 Eco, 2 Komfort) nicht verwenden möchten, lesen Sie unten, wie Sie ein oder mehrere Intervalle löschen können.

> **Dies ist ein Beispiel für Ihren Wochenplan. Für die EIN-Zeiten sollte eine hohe Temperatur und für die AUS-Zeiten eine niedrige Temperatur verwendet werden.**

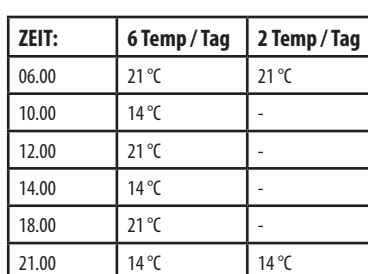